#### **Oracle Utilities Customer Self Service**

Security Guide Release 2.1.0.2 **E58329-02**

June 2015

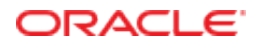

Oracle Utilities Customer Self Service Security Guide

Release 2.1.0.2

E58329-02

June 2015

Copyright © 2011, 2015, Oracle and/or its affiliates. All rights reserved.

This software and related documentation are provided under a license agreement containing restrictions on use and disclosure and are protected by intellectual property laws. Except as expressly permitted in your license agreement or allowed by law, you may not use, copy, reproduce, translate, broadcast, modify, license, transmit, distribute, exhibit, perform, publish, or display any part, in any form, or by any means. Reverse engineering, disassembly, or decompilation of this software, unless required by law for interoperability, is prohibited.

The information contained herein is subject to change without notice and is not warranted to be error-free. If you find any errors, please report them to us in writing.

If this is software or related documentation that is delivered to the U.S. Government or anyone licensing it on behalf of the U.S. Government, then the following notice is applicable:

U.S. GOVERNMENT END USERS: Oracle programs, including any operating system, integrated software, any programs installed on the hardware, and/or documentation, delivered to U.S. Government end users are "commercial computer software" pursuant to the applicable Federal Acquisition Regulation and agency-specific supplemental regulations. As such, use, duplication, disclosure, modification, and adaptation of the programs, including any operating system, integrated software, any programs installed on the hardware, and/or documentation, shall be subject to license terms and license restrictions applicable to the programs. No other rights are granted to the U.S. Government.

This software or hardware is developed for general use in a variety of information management applications. It is not developed or intended for use in any inherently dangerous applications, including applications that may create a risk of personal injury. If you use this software or hardware in dangerous applications, then you shall be responsible to take all appropriate fail-safe, backup, redundancy, and other measures to ensure its safe use. Oracle Corporation and its affiliates disclaim any liability for any damages caused by use of this software or hardware in dangerous applications.

Oracle and Java are registered trademarks of Oracle and/or its affiliates. Other names may be trademarks of their respective owners.

Intel and Intel Xeon are trademarks or registered trademarks of Intel Corporation. All SPARC trademarks are used under license and are trademarks or registered trademarks of SPARC International, Inc. AMD, Opteron, the AMD logo, and the AMD Opteron logo are trademarks or registered trademarks of Advanced Micro Devices. UNIX is a registered trademark of The Open Group.

This software or hardware and documentation may provide access to or information about content, products, and services from third parties. Oracle Corporation and its affiliates are not responsible for and expressly disclaim all warranties of any kind with respect to third-party content, products, and services unless otherwise set forth in an applicable agreement between you and Oracle. Oracle Corporation and its affiliates will not be responsible for any loss, costs, or damages incurred due to your access to or use of third-party content, products, or services, except as set forth in an applicable agreement between you and Oracle.

## **Table of Contents**

#### **Chapter 1**

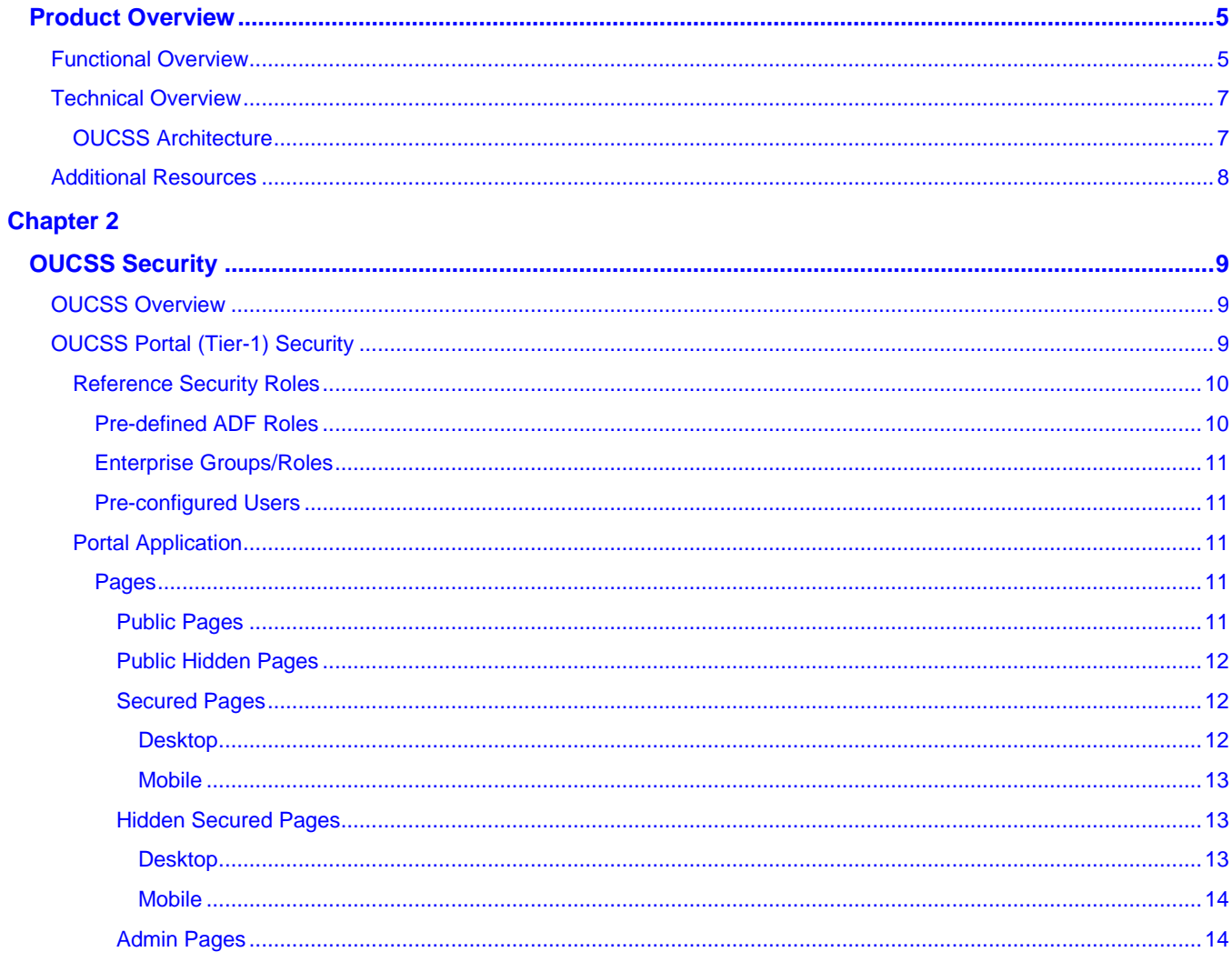

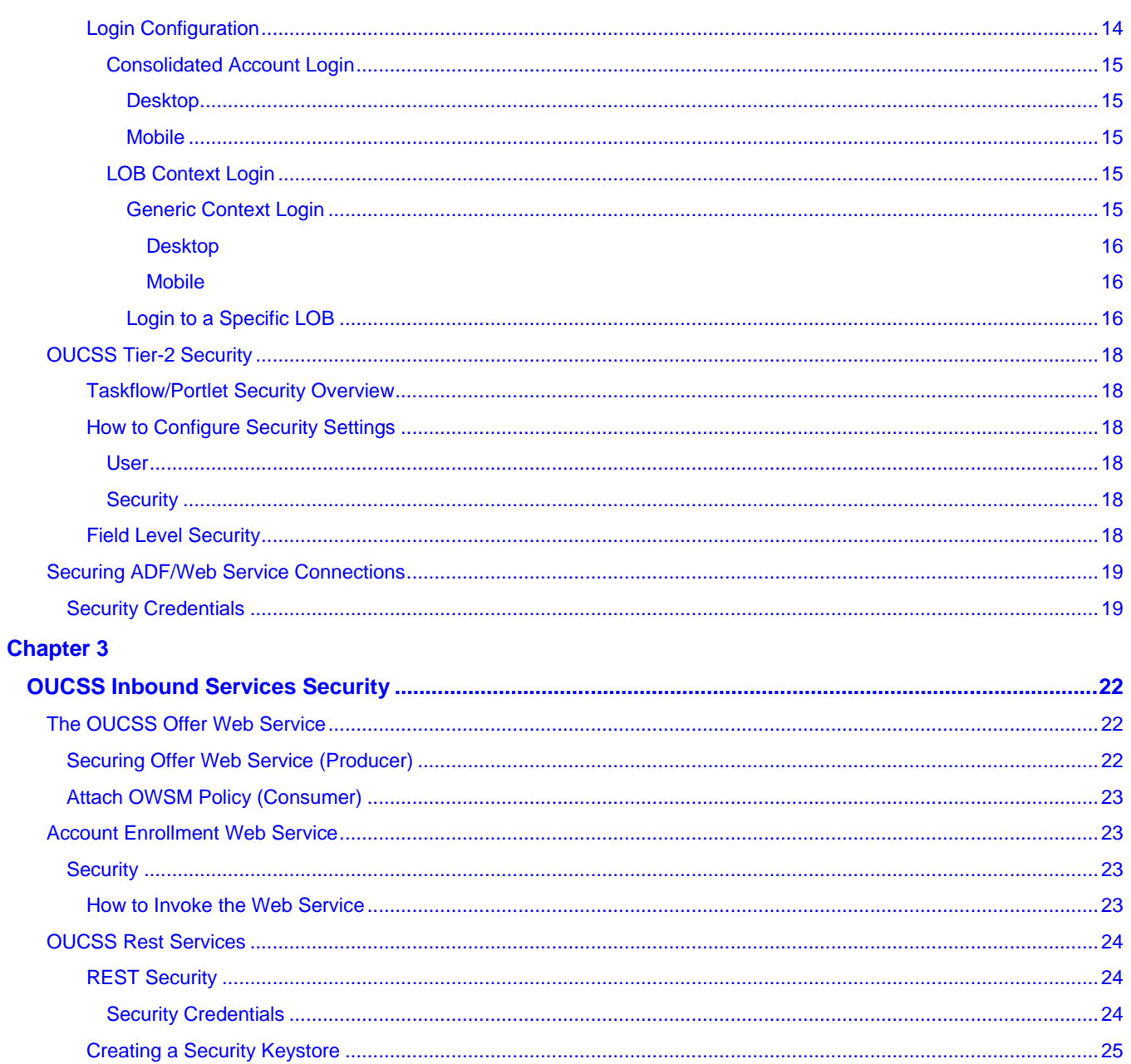

# **Chapter 1**

# **Product Overview**

Oracle Utilities Customer Self Service is a flexible and user-friendly packaged utility portal that is pre-integrated with Oracle Utilities applications. This solution provides consumers with the ability to manage their accounts, take control of their consumption, and receive alerts and updates. It increases utility efficiency by facilitating interaction with consumers and highlighting incentives to optimize energy usage and reduce costs.

The application can provide both unsecured public access for finding general information and utility offerings, and secured access for registered and enrolled users to perform account specific operations.

# **Functional Overview**

Oracle Utilities Customer Self Service modules include the following functionality:

- Account Management Module:
	- User registration
	- Password management
	- **Self-service information management**
	- Account information management
	- Alerts and notifications
	- Forms Management
- Billing and Payment Management Module:
	- Billing notification preferences
	- Account charges summary
	- View bill/payment history
- **Service charges to-date**
- Compare rate plans and analysis
- Setup electronic billing
- One-time payments
- Automatic recurring payments
- View rate plans and products
- View promotions
- Payment Arrangement
- Budget Management and Billing
- **Prepaid Customer Enhancements**
- Customer Service Management Module:
	- Add scalar meter read data
	- Detailed service usage
	- Download Usage Data (Usage Download)
	- Start, Stop, or Transfer Service for a new or existing customer
- Outage Module:
	- Outage Table Display outage information for the utility as text. Outage Map Display a geographic map showing outage information for the utility. My Outage Details - To show the current outages and planned outages for a given account
	- Report Public Outage To report an outage for a public location
	- Report Premise Outage To report an outage at a customer's premise for a given account.
- Commercial Account Management
	- Multiple Account management
	- Multiple Account Data Download
	- Multiple Account Financial History
	- Multiple Account Aggregation
	- Multiple Account Usage Comparison

Two additional secured areas are available to provide the following capabilities:

- Administration
	- View and manage metadata used by the application (labels, messages, other entities)
	- View and manage access roles and security rules
- Customer support
	- Allow a CSR login and view core modules as selected customer

In addition the system provides a Web Service to enroll multiple users to a set of Accounts.

# **Technical Overview**

Oracle Utilities Customer Self Service is based on service oriented standards based architecture and leverages industry leading Oracle application development technology.

- Portal/Taskflow components are developed using Oracle Application Development Framework (ADF) 11g and are packaged as ADF shared library.
- Taskflows/Portlets are pre-integrated with Oracle Utilities Customer Care and Billing, Oracle Utilities Meter Data Management and Oracle Utilities Network Management System applications using a standards-based Web Service API and Oracle SOA Suite.
- Oracle WebCenter 11g is the recommended portal platform for consumption with the following approaches:
	- OUCSS taskflows consumed directly in WebCenter Custom Portal application.
	- OUCSS taskflows can also be consumed as WSRP 2.0 portlets in WebCenter Custom Portal application
	- OUCSS Portal application based on Oracle WebCenter Framework (with preconfigured security, navigation model and page templates) is provided with the release package to facilitate implementation and development activities.

## **OUCSS Architecture**

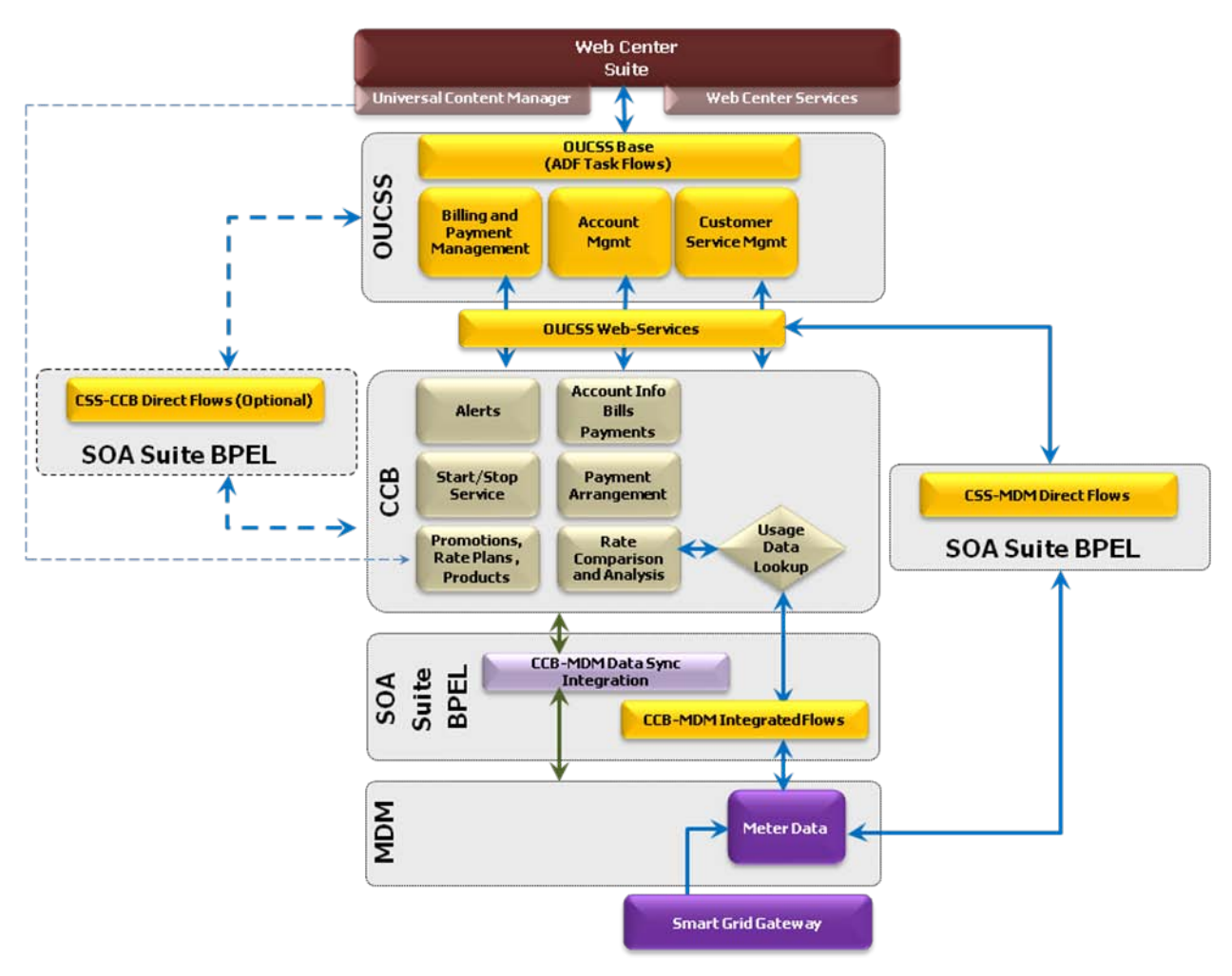

*OUCSS Architecture diagram with CSS-MDM direct flows*

## **Additional Resources**

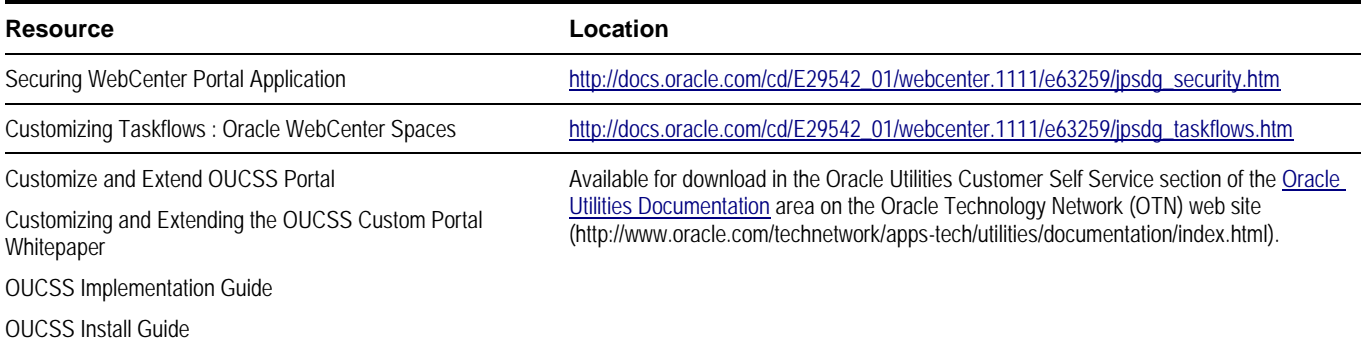

**Note**: This document and the documentation mentioned above are subject to revision and updating. For the most recent version of this and related documentation, as well as information on functionality and known issues for other Oracle products that may be required for installation and proper functionality of this product, check the Oracle Utilities Customer Self Service section of the [Oracle Utilities Documentation](http://www.oracle.com/technetwork/apps-tech/utilities/documentation/index.html) area on the Oracle Technology Network (OTN) web site (http://www.oracle.com/technetwork/apps-tech/utilities/documentation/index.html).

# **Chapter 2**

# **OUCSS Security**

# **OUCSS Overview**

The OUCSS solution is implemented as ADF taskflows. These taskflows are consumed in an ADF application (such as WebCenter Portal). To allow flexibility in consuming OUCSS taskflows, the security is implemented in two tiers.

- **Tier-1 Security**: This security is implemented by the consuming application (e.g. OUCSS Portal). The Tier-1 security handles login (authentication) as well as authorization. The pages containing OUCSS taskflows are secured and are accessed through specific roles only. The consumer application manages page security.
- **Tier-2 Security** controls actions and fields within taskflows/modules. This controls the actions a logged user is allowed based on the access role associated with the selected account. The access control is configured and controlled using the OUCSS Security admin page and saved in the OUCSS schema. Tier-2 security is not possibile for public or pages that do not involve an account selection (e.g., User Profile).

# **OUCSS Portal (Tier-1) Security**

The OUCSS Portal is built using the WebCenter Portal Application framework. Portal Framework applications are dynamic and often involve input from users in the form of customizations and preferences, and consequently require a flexible security model. The WebCenter security model is based on the ADF security model rather than the more traditional J2EE security model.

For more information on Portal security, see the "Securing Your WebCenter Portal Framework Application" chapter in *[Oracle® Fusion Middleware Developing Portals with Oracle WebCenter Portal and Oracle JDeveloper](http://docs.oracle.com/cd/E29542_01/webcenter.1111/e63259/jpsdg_security.htm)*.

The ADF Security framework is the preferred technology to provide authentication and authorization services to a Fusion Web application. ADF Security is built on top of the Oracle Platform Security Services (OPSS) architecture, which itself is well-integrated with Oracle WebLogic Server.

For more information on ADF security, see the "Enabling ADF Security in a Fusion Web Application" chapter in the *[Oracle® Fusion Middleware Fusion Developer's Guide for Oracle Application Development Framework](http://docs.oracle.com/cd/E28280_01/web.1111/b31974/adding_security.htm)*.

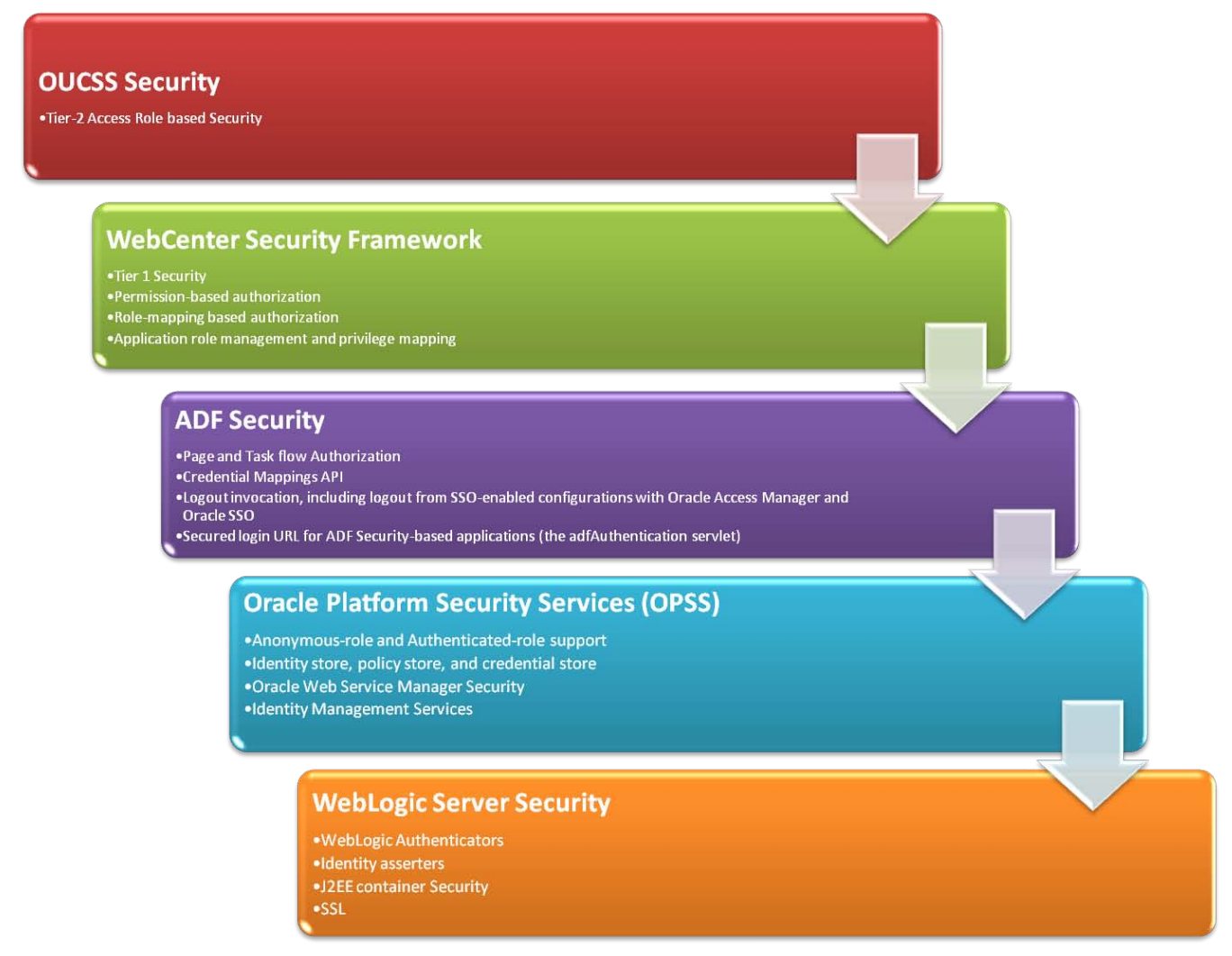

*OUCSS Portal Security Layers*

## **Reference Security Roles**

Most of the pages in the application are secured and are accessed only by specific enterprise groups/roles. Some pages are public and can be accessed by any user without logging in.

As part of the default implementation, two enterprise groups and two users are imported into LDAP as part of the OUCSS installation. The enterprise groups are used to differentiate regular users from Admin and CSR users.

#### **Pre-defined ADF Roles**

ADF Security (which is implemented using OPSS) provides the following built-in roles. OUCSS uses the the following roles to secure taskflows and other portal resources for regular (non Admin/non CSR) users.

- **anonymous-role:** means the resource will be accessible to anyone who visits the site. A grant to this role is necessary if you want to make a Web page associated with an ADF security-aware resource accessible before a user logs in. For example, you would grant to **anonymous-role** for a taskflow that manages customer registration. All Public Pages and taskflows are granted this role in the OUCSS Portal.
- **authenticated-role:** means the resource will be accessible only to authenticated users (users who visit the site and log in). For example, you would grant to **authenticated-role** for an account list taskflow. All Secured Pages and taskflows are granted this role in the OUCSS Portal

#### **Enterprise Groups/Roles**

Apart from the above pre-defined roles, There are two enterprise groups available in the OUCSS Portal application.

- **WSSAdminGroup:** Users who belong to this enterprise group serve as administrators of the OUCSS application. Ideally, system administrators will be members of this group. **WSSAdminGroup** belongs to the **WSSCSRGroup**. All Admin Pages are granted these roles.
- **WSSCSRGroup:** Users who belong to this enterprise group can perform CSR-related functions. Ideally, the CSRs who directly interact with consumers will be members of this group.

#### **Pre-configured Users**

- **WSSAdmin** is the administrator of OUCSS Portal . This user can manage all resources of the OUCSS Portal. The **WSSAdmin** user is a member of **WSSAdminGroup**.
- **WSSCSR** is provided for a certain group of users that need to perform CSR-related functions. This user is part of **WSSCSRGroup** and can carry out the actions by impersonating any registered user who has access to a utility account.

## **Portal Application**

## **Pages**

The OUCSS Portal allows any user access to public pages such as Home, Register, Reset Password, etc. It also implements secured pages related to an individual's accounts.

### **Public Pages**

- Home
- Login
- Outage
- **Register**
- Outages
	- Display Map
	- **Display List**
	- Report Public Outage

#### **Public Hidden Pages**

- Forget User ID/Password
- Page Not Found
- UnAuthorized Page
- Error Page
- Validate Email

#### **Secured Pages**

Secured pages can be accessed only by authenticated users.

#### **Desktop**

- Accounts
- Details
	- Dashboard
	- Financial History
	- Budget Billing (Post Paid accounts only)
	- View Bill
	- Payment Arrangement (Post Paid accounts only)
	- Compare Rates
	- Usage Details
	- Personal Information
	- My Outages
	- Report Outage (Premise)
	- **Start Service**
	- **Stop Service**
	- **Transfer Service**
	- Account Documents
- Notification
	- **Inbox**
	- Profile
	- **Preferences**
- New Customer
- User Profile
- Forms Management
	- Log an Issue
	- Form List
- Old (Supported) Portlets
	- Billing History
	- Usage Details
- Multi-Account
	- Set Accounts
	- Financial History
	- Usage Compare
	- Usage Aggregate

#### **Mobile**

- Accounts
- Dashboard
	- Change Account Access
	- Account Summary (Postpaid Accounts)
	- Alerts
	- Service Charge To Date
	- Consumption Summary
	- **Usage Overview**
	- Financial History
	- View Bill
	- Automatic Payment
	- Prepaid Balance And Charges (Prepaid Accounts)
	- Prepaid Estimate And Cost (Prepaid Accounts)
	- My Outages
	- Report Outage (Premise)
	- Promotion & Offers
	- Log an Issue
	- Form List
	- $Inbox$
	- Profile
	- Preferences

#### **Hidden Secured Pages**

#### **Desktop**

- One Time Payment
- Add Scalar Read
- Manage Address
- Manage Phone
- Manage Electronic Bill Option
- Manage Billing Notification Preference
- Manage Automatic Payment Option

#### **Mobile**

- One Time Payment
- Add Scalar Read
- Manage Automatic Payment Option

#### **Admin Pages**

Admin pages are accessible only by WSSAdminGroup users. The **Customer Search** page is also accessible by members of WSSCSRGroup.

- Customer Search (also accessible by members of WSSCSRGroup)
- Configuration Options
- Resources
- Access
- Security
- Edge Application
- Line of Business
- Portlets
- Language
- Labels
- Lookup
- Messages
- Train
- Offers

## **Login Configuration**

The OUCSS Portal supports consolidated account login or a LOB-based context login (e.g., Residential, Commercial, etc.). Each context can be customized to use separate Page Templates, Navigation, and pages. Please see the *OUCSS Implementation Guide* for more details.

#### **Consolidated Account Login**

The lob/context selection is hidden when consolidated account is enabled in OUCSS Login taskflow. The context is null (no context) in this mode. The selection of Portal Resources is determined based on the account selected by the user. For example, if the user clicks on Residential Account, then the Portal Resources configured for Residential LOB are loaded.

#### **Desktop**

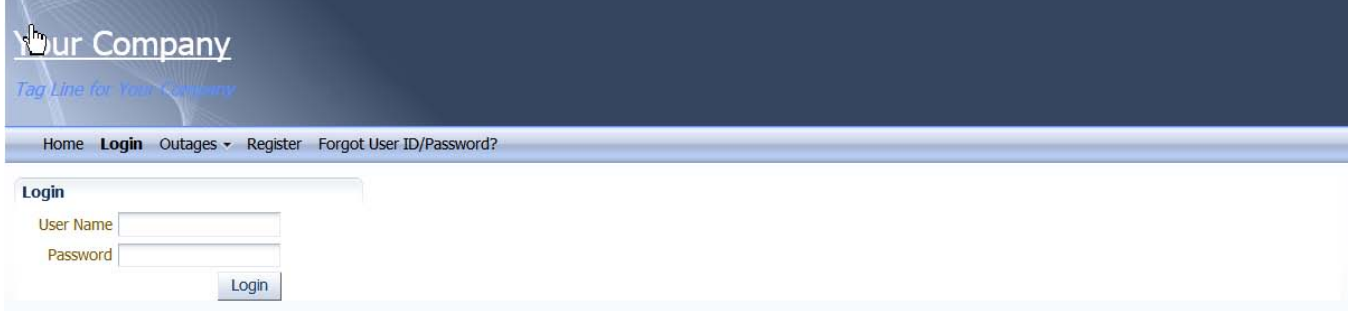

#### **Mobile**

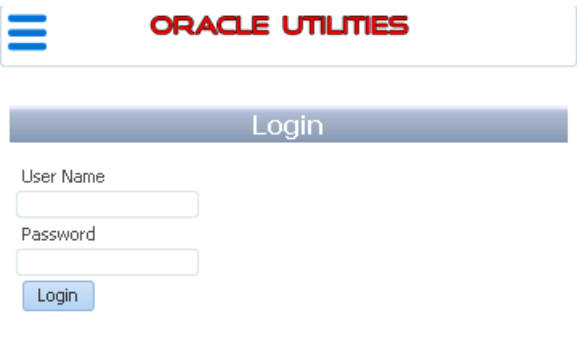

Copyright © 1997, 2013, Oracle and/or its affiliates. All rights reserved.

#### **LOB Context Login**

If the consolidated account mode is disabled, then the Login taskflow enables selection of an LOB to filter the accounts. The Portal resources (Page Templates, Navigation model, skins, etc.) are pre-select based on the selected LOB.

#### **Generic Context Login**

By default, when the Login taskflow is generic, the LOB taskflow parameter is empty. In this mode, a list box is shown to allow users to select the Context and enter username and password credentials at the time of Login.

#### **Desktop**

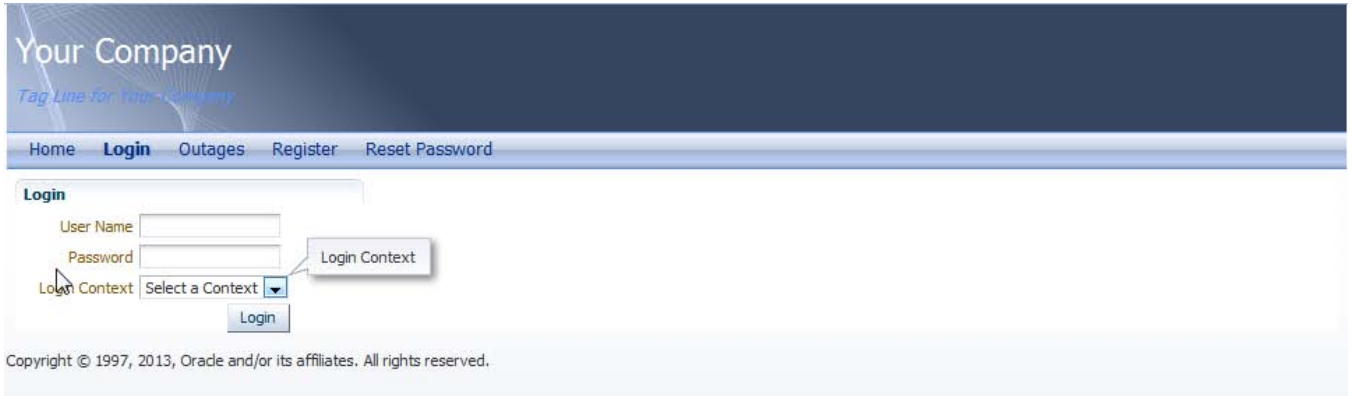

#### **Mobile**

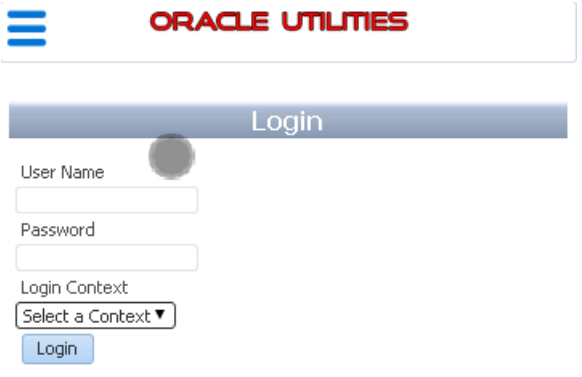

Copyright @ 1997, 2013, Oracle and/or its affiliates. All rights reserved.

#### **Login to a Specific LOB**

To create a Context Specific taskflow, drop the Login taskflow and update the **Login Context** input parameter with the LOB code defined in the OUCSS Lob table. This will enable the Login to log in with the configured context.

Also, to set the Context into session, update the **Session Login Context EL** with EL to store the context. For the OUCSS Portal, use the EL  $\S$  { 'oucssResourceBean.contextLOB' }.

#### Chapter 2 ▪ OUCSS Security

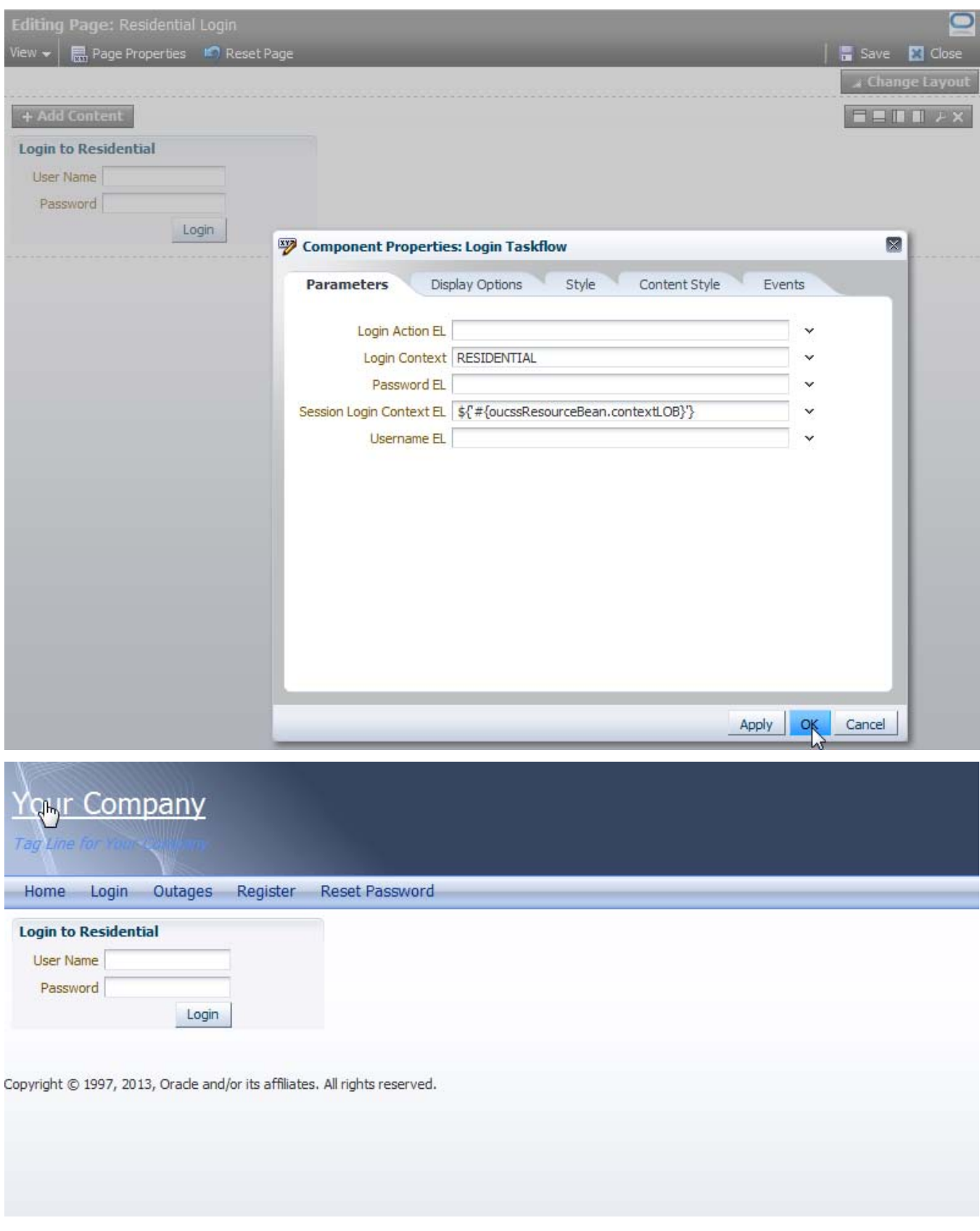

# **OUCSS Tier-2 Security**

### **Taskflow/Portlet Security Overview**

The Tier 2 security controls access to the links and buttons on the taskflows/portlets. The access rights for a logged in user are loaded from the database based on the configuration.

Taskflow/Portlet security restricts access to its transactions as follows:

- Each taskflow/portlet must be defined in Portlets table with a list of actions allowed for this portlet.
- Available actions should be defined for each Line Of Business and Access Role. Each user has a Line Of Business and Access Role.
- Specific user interface components (buttons, links) can be hidden or visible based on the access role.

When you grant an **Access Role** access to a portal, you must also define the permitted action.

For example, you may indicate a Line Of Business/Access Role has inquire-only access to a taskflow/portlet , whereas another role may also have change privilege to the same taskflow/portlet.

### **How to Configure Security Settings**

In order to add or change security settings, the user must log in to the system as administrator.

**Note:** Changes in security for a specific user or group of users will be visible in the system only after the user logs out and logs in again.

#### **User**

A link between Line of Business/Access Role and User is established when the user enrolls/registers to an account.

A new link between User and Access Role is also established when a user is invited to an account. If the access is revoked, this link is removed.

#### **Security**

Go to the **Admin** group on the **Top** menu, then choose **Security**.

For each combination of Line of Business and Access Role, specify portals/taskflows that a user can access and list of actions that can be performed.

### **Field Level Security**

Specific user interface components (buttons, links) can be hidden or made visible, based on the access role.

The Java Managed Bean of each mobile exposes a methods to check for permissions. The methods **isReadPermission()**, **isUpdatePermission()** and **isAddPermission()** are used to check for **Read/View**, **Update**, and **Add** permissions, repectively.

For example, to show or hide the **Update** button on the **View Mailing** address taskflow/portlet, the rendered property of the button is set to use the **isUpdatePermission** method (EL corresponds to #{bean.**updatePermission}**).

```
<af:commandButton text="#{ssBundle.ACCOUNT_UPDATE_LBL}"
               partialSubmit="true" id="amupclnk"
               inlineStyle="white-space:nowrap"
               disabled="#{pageFlowScope.accountAddressManagedBean.updatePageURL eq null}"
```
 **rendered="#{pageFlowScope.accountAddressManagedBean.updatePermission}"**>

# **Securing ADF/Web Service Connections**

## <span id="page-18-0"></span>**Security Credentials**

OUCSS taskflows retrieve data from edge applications (CCB, MDM, etc.) using Web Services. These Web Service calls are secured using OWSM policies. The policy used is **wss\_http\_token\_client\_policy**, and the required CSF Keys are automatically created on installation.

The connections use one of the following CSF Keys declared Security Credentials:

- **OUCSS\_XAI\_BASIC\_KEY:** configured to CCB credentials and is used with CCB connections.
- **OUCSS\_INTG\_BASIC\_KEY:** configured to SOA credentials and is used with MDM, NMS and other SOA connections.
- **OUCSS\_OUNC\_BASIC\_KEY**: configured with OUNC SOA server credentials and used with OUNC connections.

To add or modify credentials:

- **1** Log in into the Oracle Enterprise Manager console at http://<WLSAdminHost>:<WLSAdminServerPort>/em as WLS Admin.
- **2** Select **Weblogic\_Domain**, then **<portal\_domain\_name>**.

**ODACLE** Enterprise Manager 11g Eurice Middlessen Central

**3** Click **<portal\_domain\_name>**, then choose **Security > Credentials**, as shown in the following image:

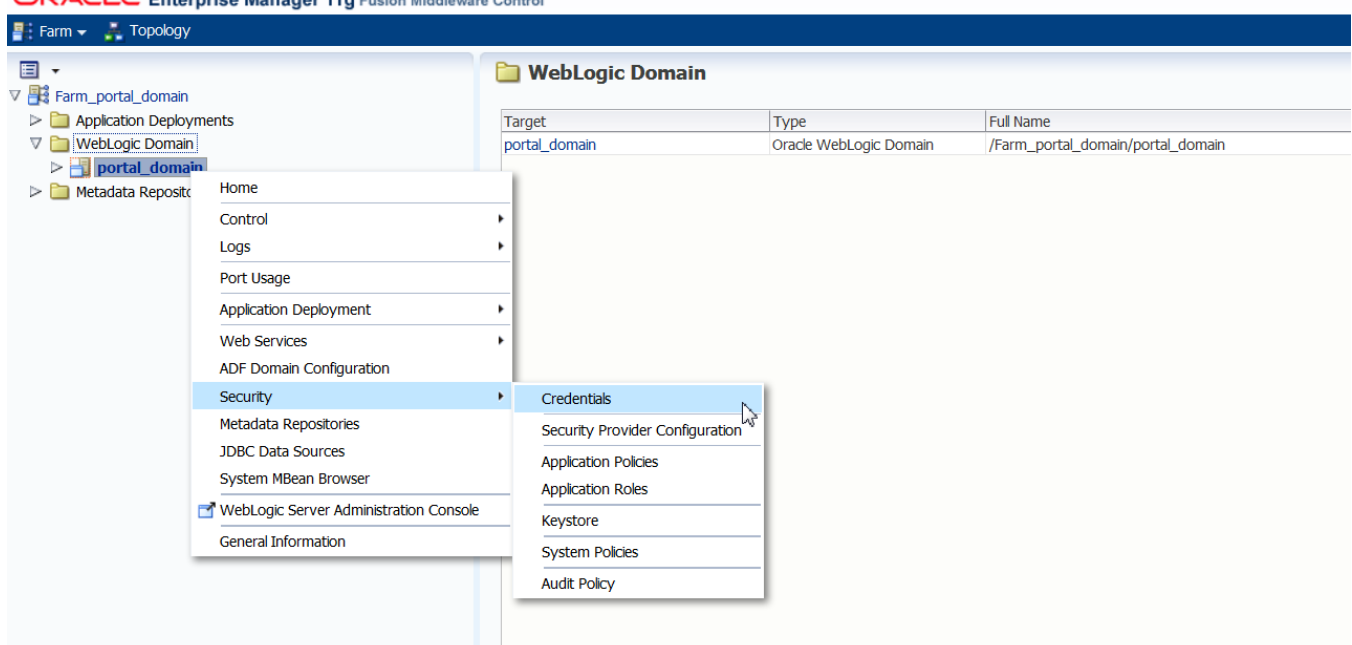

**4** Under **Credentials** select and expand oracle.wsm.security. **OUCSS\_XAI\_BASIC\_KEY**, **OUCSS\_INTG\_BASIC\_KEY**, and **OUCSS\_OUNC\_BASIC\_KEY** should be present, as shown in the following image:

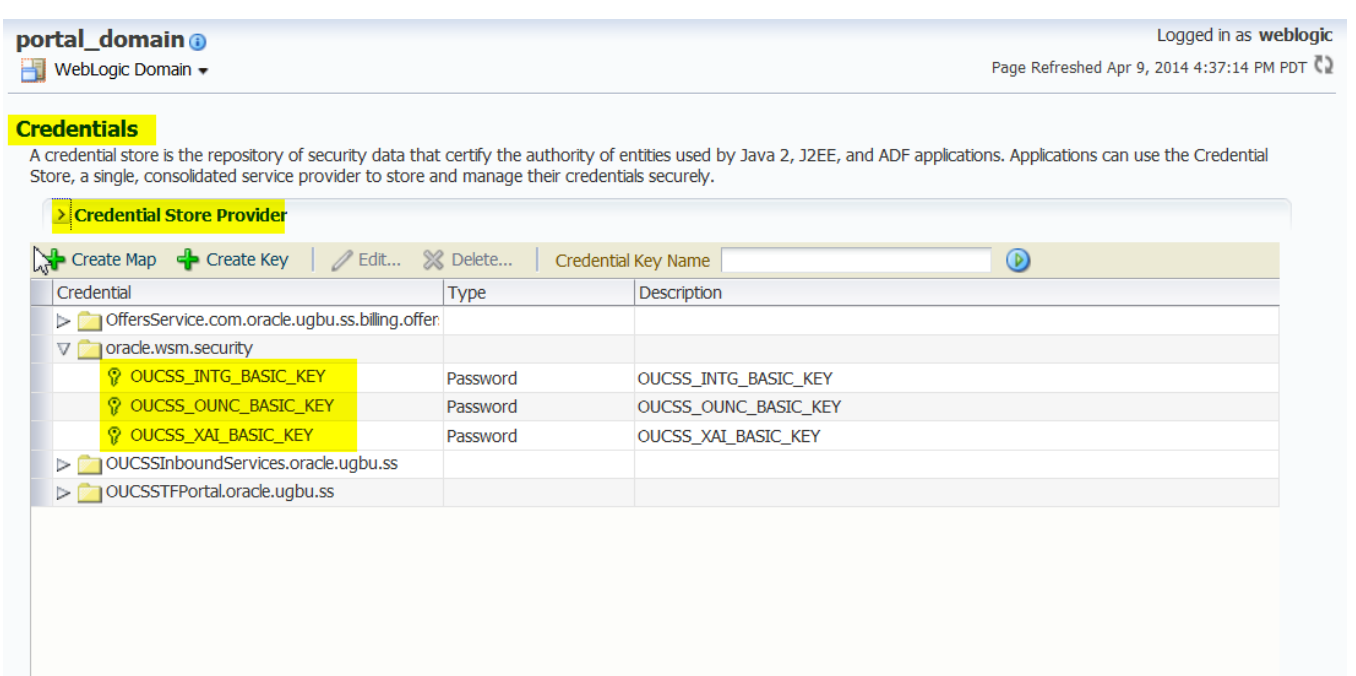

To modify the CSF Key associated with a Connection:

- Login to Enterprise Manager.
- Click on the deployed application (e.g., **OUCSSPortal**).
- From the **Application Deployment** menu select **ADF > Configure ADF Connections**.
- Select the target connection and click **Edit**.
- Open the **Advanced Connection Configurations** menu and select the port to update the OWSM Policies.
- Select the **OWSM Policies** tab and select the oracle/wss\_http\_token\_client\_policy in the **Directly Attached Policies** table.
- Update the csf-key to modify the key to be used.

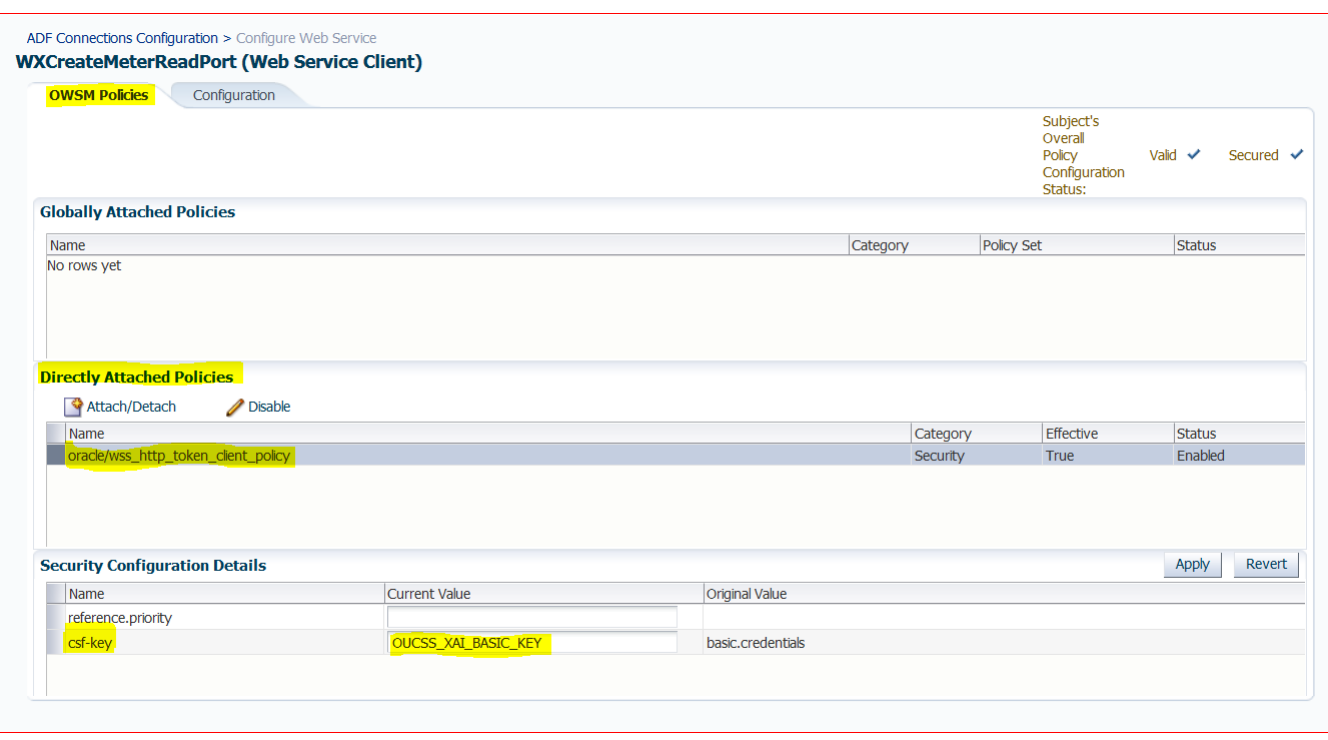

# **Chapter 3**

# **OUCSS Inbound Services Security**

The following applications are deployed as part of the OUCSS Inbound Services application.

- OUCSS Offers Web Services
- Account Enroll Service
- OUCSS Rest Services

# **The OUCSS Offer Web Service**

This service is implemented using ADF BC and is exposed as a Web Service. It uses the Offer Set Code and Locale to fetch the required data from Offers tables in the OUCSS schema. The Offer taskflows use this data and renders it in the required format.

By default the Offers Web Service is not secured. Implementation can secure the Web Service by adding an OWSM policy using Enterprise Manager. If the Web Service is secured, then the Offer Service connection needs to be attached with the required OWSM policy.

## **Securing Offer Web Service (Producer)**

The following procedure describes how to to secure the Offer Service.

- **1** Login to Enterprise Manager.
- **2** Click on the **OUCSSInboundServices** deployed application to go to the application page.
- **3** Select **Web Services** from the **Application Deployment** menu.
- **4** From the Web Service table, click **OffersServiceSoapHttpPort** to modify the port details.
- **5** Goto the **OWSM Policies** tab. Click the **Attach/Detach** button with the desired policy to secure the Web Service.

## **Attach OWSM Policy (Consumer)**

The following procedure describes how to implement and use your own Web Service.

- **1** Login to Enterprise Manager.
- **2** Click on the deployed application (e.g., **OUCSSPortal**).
- **3** From the **Application Deployment** menu select **ADF > Configure ADF Connections**.
- **4** Select the **Offers Service** connection and click **Edit**.
- **5** Open the **Advanced Connection Configurations** menu and select the port to update the OWSM Policies.
- **6** Select the **OWSM Policies** tab.
- **7** Attach the policy in order to invoke the secured Web Service.
- **8** Click **Apply** again to commit the changes to the Offer Service connection.

# **Account Enrollment Web Service**

This Web Service provides operations to enroll multiple users to a set of Accounts or to manage users. Users may or may not be registered in the Self-Service application.

## **Security**

The Account Enroll service is secured using the OWSM server policy oracle/multi\_token\_rest\_service\_policy. See [http://docs.oracle.com/cd/E28280\\_01/web.1111/b32511/policies.htm#CJAIEDEG](http://docs.oracle.com/cd/E28280_01/web.1111/b32511/policies.htm#CJAIEDEG) for more information on this policy.

This policy enforces one of the following authentication policies, based on the token sent by the client:

- **HTTP Basic** Extracts the username and password credentials from the HTTP header.
- **SAML 2.0** Bearer token in the HTTP header. Extracts SAML 2.0 Bearer assertion in the HTTP header.
- **HTTP OAM** security Verifies that the OAM agent has an authenticated user and establishes the user's identity.
- **SPNEGO over HTTP** security Extracts Simple and Protected GSSAPI Negotiation Mechanism (SPNEGO) Kerberos token from the HTTP header.

#### **How to Invoke the Web Service**

- The Account Enrollment Web Service is deployed as part of a separate application called **OUCSSInboundServices**.
- The URL is http://<<server>>:<<port>>/ <<context>>/AccountEnrollService?wsdl, where server and port reflect the information provided in the **deployTarget** section of **oucssInbound** in InstallProperties.xml.
- Select the **Operation** to call when invoking the Web Service.
- Provide the security credentials (e.g., use the HTTP Authorization header with base 64-encoded username/password).
- Based on the **Operation** selected, populate the request and invoke the service.
- If the call is successful, a SUCCESS message is returned. Otherwise, any errors are returned in the output.

# **OUCSS Rest Services**

OUCSS REST services are RESTful (Representation State Transfer) Web Services created mainly to be consumed by mobile applications and to provide the Core OUCSS features on a mobile platform. Most of the REST services in turn use the SOAP XAI/BPEL services to retrieve data from edge applications. A Web Service proxy is created for each of the SOAP XAI/BPEL Web Services. A few REST services are created to retrieve data from the OUCSS Admin database.

The REST Service uses Jersey JAX-RS and Jackson libraries which are part of the jersey\_bundle 1.9 shared libraries shipped as part of WebLogic Server. The REST service produces either JSON or XML output based on the media type set for "Accept" header of the HTTP request.

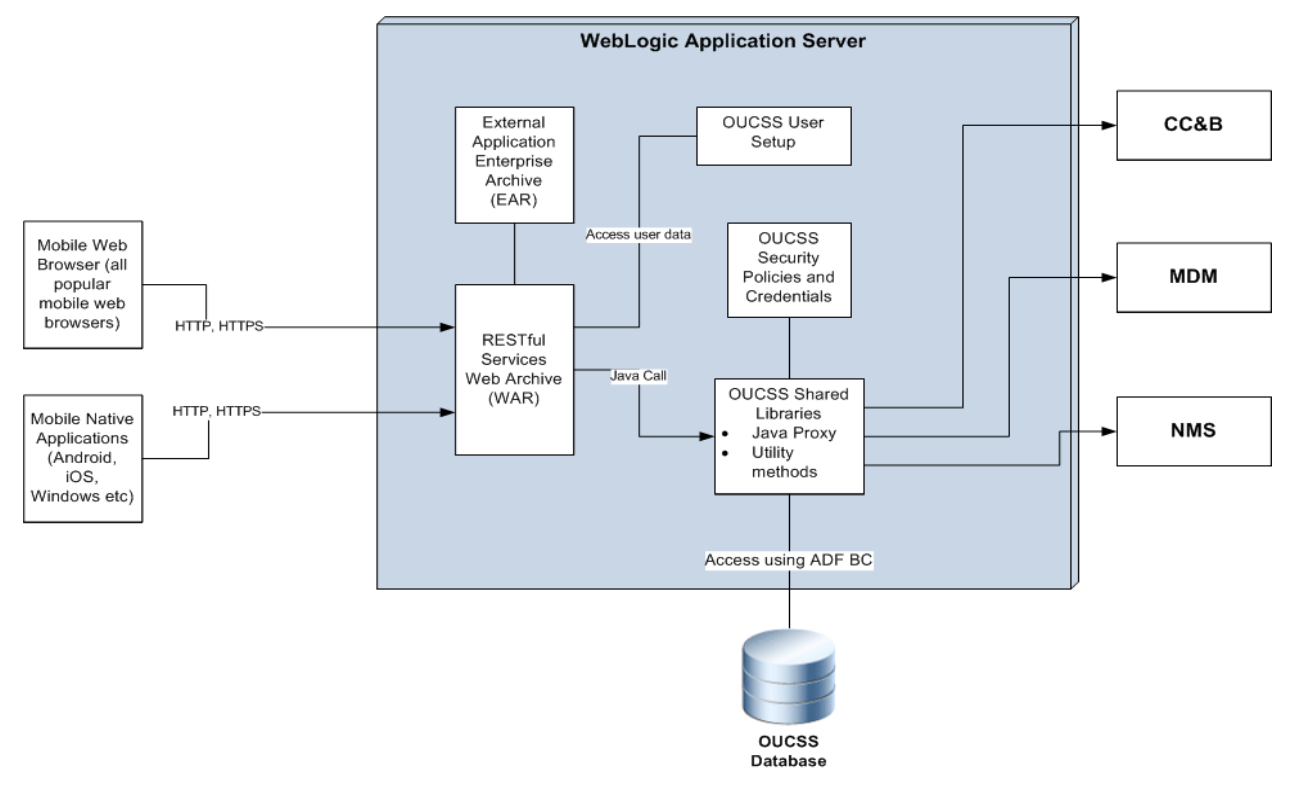

## **REST Security**

REST services are secured using the policy **oracle/multi\_token\_rest\_service\_policy**. See [http://docs.oracle.com/cd/E28280\\_01/web.1111/b32511/policies.htm#CJAIEDEG](http://docs.oracle.com/cd/E28280_01/web.1111/b32511/policies.htm#CJAIEDEG) for more information on this policy.

One of the ways to authenticate is through Basic authentication.

#### **Security Credentials**

As part of install, the CSF keys related to the keystore are created.

- **1** Perform the steps described in the [Security Credentials](#page-18-0) section to go to the **Credentials** screen in EM.
- **2** Under **Credentials**, select and expand oracle.wsm.security and add/modify the following CSF-Keys:
	- keystore-csf-key
	- sign-csf-key
	- enc-csf-key

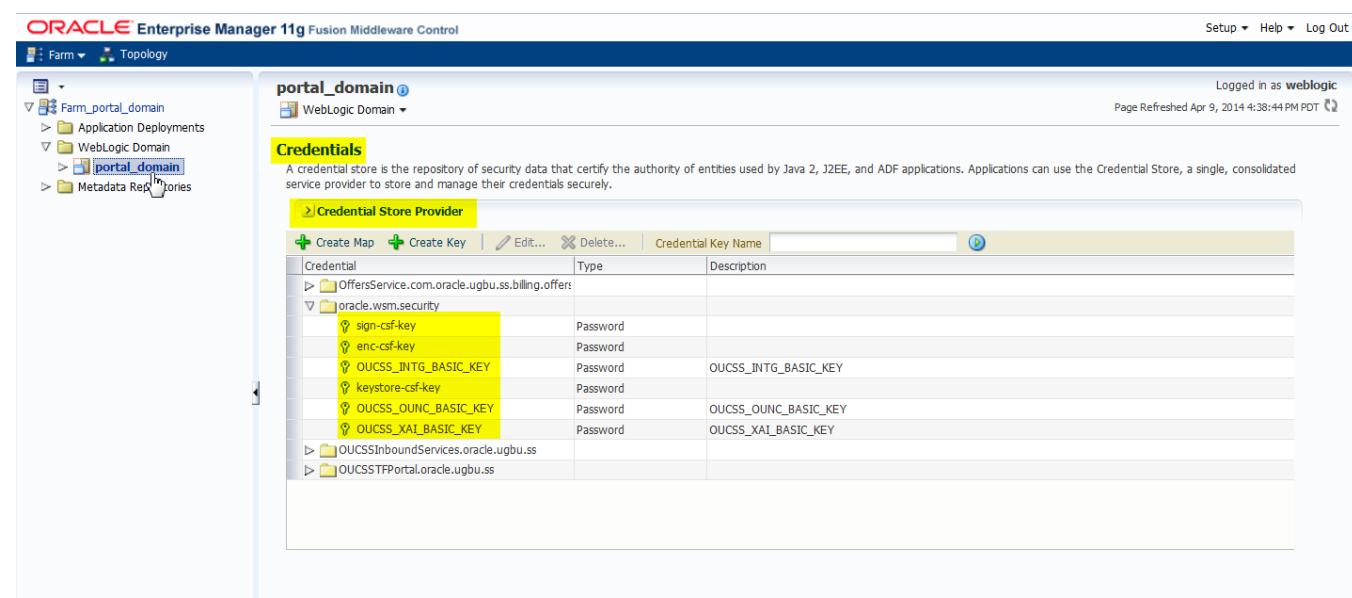

### **Creating a Security Keystore**

Account Enroll and REST services are secured using the OWSM Policy. In order for these services to work, a keystore is required to be set up.

**1** Go to <<Java\_Home>>/bin and run the keytool command to generate a java keystore (jks). The Java keystore (jks) is required to authenticate and encrypt the messages by OWSM.

#### **Sample command:**

```
keytool -genkeypair -keyalg RSA -alias orakey -keypass <<sign-csf-key-password>> -
keystore default-keystore.jks -storepass <<keystore-password>> -validity 3600
```
- For **alias** use the username from /oucssInstall/oucssConnection/OUCSS\_Inbound/sign-csf in InstallProperties.xml
- For **keypass** use the password from /oucssInstall/oucssConnection/OUCSS\_Inbound/sign-csf in InstallProperties.xml
- For **storepass** use the password from /oucssInstall/oucssConnection/OUCSS\_Inbound/keystore-csf in InstallProperties.xml

See <http://docs.oracle.com/javase/6/docs/technotes/tools/windows/keytool.html> for more about the the Key and Certificate Management tool.

**2** Copy the jks file created in step 1 to <<Domain\_Home>>/config/fmwconfig folder. <<Domain\_Home>> is the domain home in which the application is deployed.